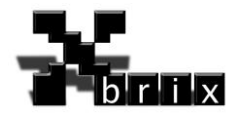

# FIGHTING GAME ENGINE

# Developers Manual

**Brief**

This is a developers manual for the Fighting Game Engine

Author **Contract Contract Contract Contract Contract Contract Contract Contract Contract Contract Contract Contract Contract Contract Contract Contract Contract Contract Contract Contract Contract Contract Contract Contrac** Jesper Klingvall, XBrix 2011-12-09 0.1.0 1 (15)

Copyright © 2011, XBrix

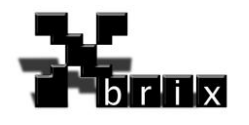

# Innehållsförteckning

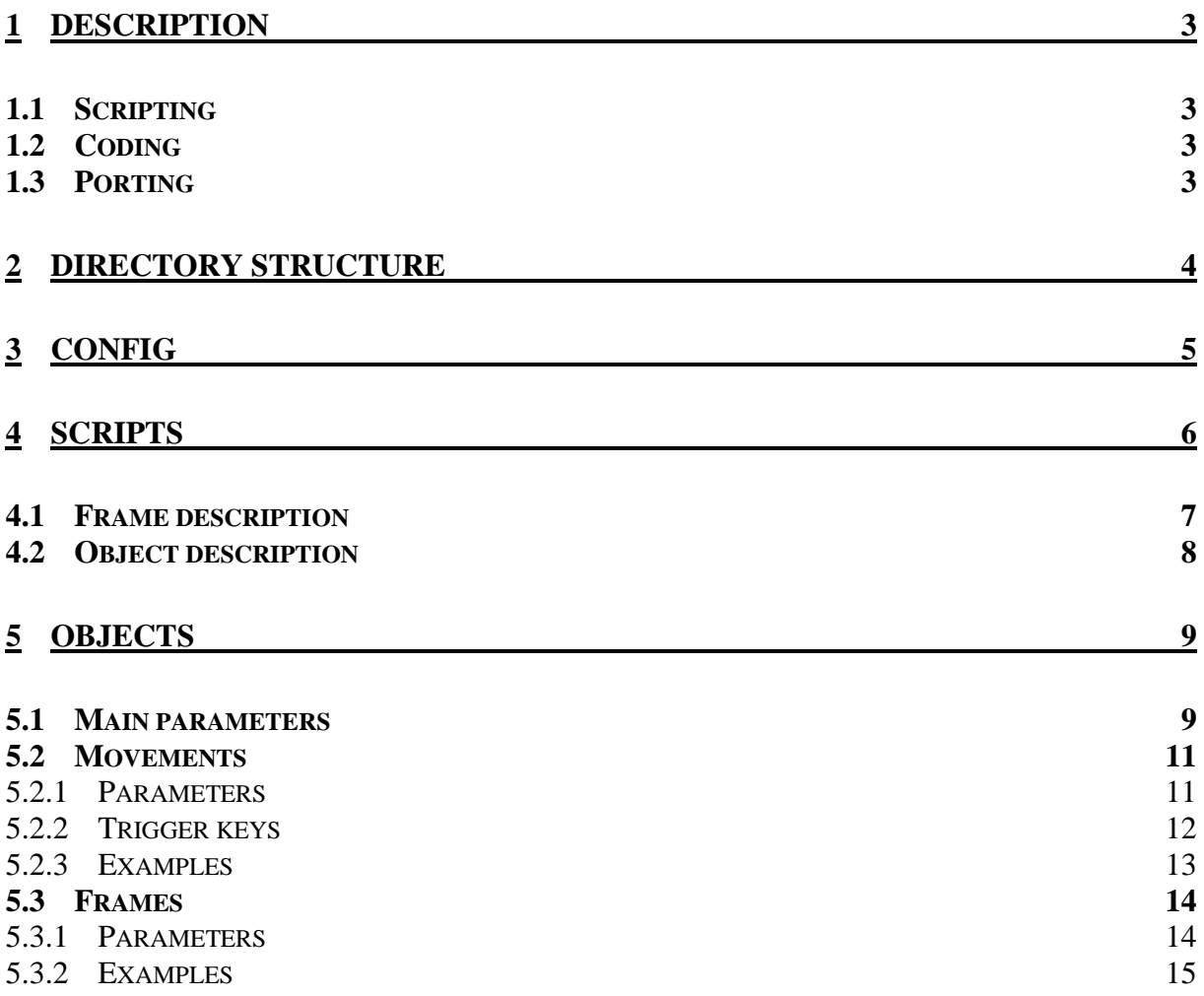

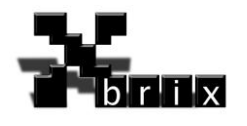

# <span id="page-2-0"></span>**1 Description**

This document describes how to make your own game using this Fighting Game Engine platform. In the future there might be a GUI assisted tool to make it easier to make your own game but in this document we describe the process without this tool.

# <span id="page-2-1"></span>**1.1 Scripting**

If you feel satisfied with the functionality in the platform as it is you can just edit script files, add graphics and sound to create a fighting game of your own.

# <span id="page-2-2"></span>**1.2 Coding**

If you feel that you need to add or alter the functionality in the platform you are more than welcome. You need to have some C++ coding skills and some know how about the developing environment in AmigaOS 4.x.

# <span id="page-2-3"></span>**1.3 Porting**

If you are porting this platform to an alternative platform you must state somewhere visible that it was first created on and for the Amiga OS 4.x.

Also you must give credit to the original authors of this project.

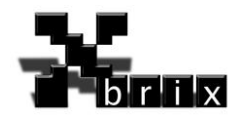

# <span id="page-3-0"></span>**2 Directory structure**

In the root drawer of the platform you find the following files and drawers.

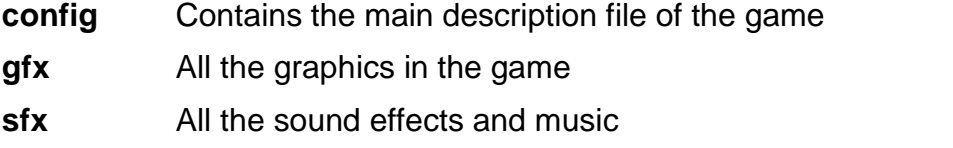

**objects** The main characters and other objects on screen

**scripts** All the level/screen descriptor files

**fighter.exe** The runnable exe file for the game. Rename this to your game title

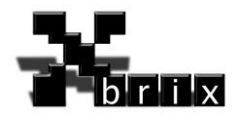

# <span id="page-4-0"></span>**3 Config**

The file game.txt is the first file the game engine is looking for that in turns points out the rest of the files the game needs.

In all the script files in you can add comments using the  $#$  sign. This is a good way for you to document the different bits and bytes of your game.

Lets break down the different parameters in this file using the supplied game as an example.

#### **Title:Barbarian+**

This is the title of your game and will be visible in windowed mode.

#### **ScreenWidth:768**

#### **ScreenHeight:224**

These two variables describe the width and height of the window or resolution in full screen mode.

#### **Depths:32**

This is the depth of your screen.

8 means 256 colours

16 means 64.000 colours

24 means Millions of colours divided into 8 bits (1 byte) per channel. Red, Green and Blue

32 is the same as 24 except that you now have access to an Alpha channel that controls the intensity of the pixel. Red, Green, Blue and Alpha.

#### **FirstScript:waterfall.txt**

This points to the first script file in the scripts drawer. In this case a playable level. It could also point to a intro screen IF the platform have support for it.

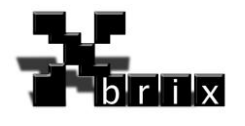

# <span id="page-5-0"></span>**4 Scripts**

In the scripts drawer all the level descriptor files resides. If the platform supports it all the intro, cut scenes and end scenes is also located here.

These are the supported commands in a script file:

#### **Name:waterfall**

Name of the level

#### **Bitmap:mfb.bmp**

The background graphics. If animated all the frames should be on this bitmap.

#### **Keycolor:ff00ff**

The colour that is not rendered on the screen making it transparent. In this case its magenta.

#### **GravityY:10**

Makes all object that has the gravity flag turned on fall down based on their mass.

#### **GravityX:0**

In this case we have no horizontal gravity. We could use a positive value to emulate hard wind going from left to right.

#### **GroundX:0**

#### **GroundY:200**

The position of the ground. In this case 200 pixels from the top.

#### **Frames:4**

The number of frames in the background animation.

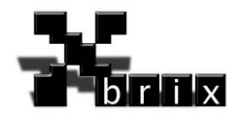

### <span id="page-6-0"></span>**4.1 Frame description**

**Frame:0,2,0,0,768,224**

**Frame:1,2,0,224,768,224**

**Frame:2,2,0,448,768,224**

#### **Frame:3,2,0,672,768,224**

Description of each background frame:

The parameters given are: ID,Delay,CutX,CutY,CutW,CutH

**ID:** The ID of the frame. The first one numbered 0

**Delay:** How many game frames should pass between each background frame incrementation. 50 game frames each second. One game frame is 20 milliseconds.

**CutX** and **CutY:** The top left cutting position in pixels.

**CutW** and **CutH:** The size of the cutting area.

Note that the cutted area is always pasted on the position 0,0 of the render screen.

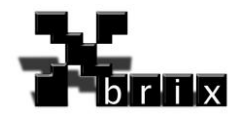

### <span id="page-7-0"></span>**4.2 Object description**

Object:1,1,1,0,0,0,30,0,0,0,0,barbarian.txt

Object:2,1,1,0,0,0,730,0,0,0,0,barbarian.txt

Object:3,1,0,1,0,0,0,-20,1,1,1,head.txt

Object:4,1,0,1,0,0,0,-20,2,1,1,head.txt

Object:5,1,0,1,0,0,300,-180,0,0,head.txt

Object:6,1,0,0,0,0,200,-150,0,0,0,head.txt

The object description defines which object should be placed where and how its attached in the level.

The parameters are: ID, Visible, Playable, Gravity, SpeedX, SpeedY, XPos, YPos, AttachedToObjectNr, ShareInvX, ShareInvY,Scriptfile

**ID:** The number of object on the screen

**Visible:** Should this be visible initially on the screen

**Playable:** Should this be a playable character either by the user or by the computer AI. If set to zero it's just a object that is controlled by other factors.

**Gravity:** If set to one the object reacts to the levels gravity.

**SpeedX** and **SpeedY:** Initial speed of the object.

**XPos** and **YPos**: Defines where the object should be placed in

**AttachedToObjectNr**: Which object should this object be attached to. If attached to the ground give value 0.

**ShareInvX** and **ShareInvY**: Set to 1 if the object should invert itself when the object it is attached to gets inverted.

**Scriptfile**: The script file that describes the object.

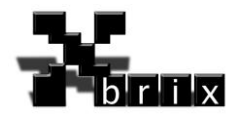

# <span id="page-8-0"></span>**5 Objects**

In the objects drawer, all the game objects are stored. These objects can either be the main characters, enemies or other objects needed by the game.

## <span id="page-8-1"></span>**5.1 Main parameters**

#### **Name:Barbarian**

This is the name of the object

#### **Bitmap: barbarian\_fixed.bmp**

The first and foremost bitmap from where the object gets its graphics from.

#### **BitmapInvX:barbarian\_fixed\_flipped.bmp**

If we are using the ability to turn around horizontally we enter the bitmap to use here.

#### **BitmapInvY:null**

The vertically inverted bitmap.

#### **BitmapInvXY:null**

If we flip in both horizontal and vertical we use this bitmap. Otherwise null

#### **Keycolor:ff00ff**

Which color pattern should be transparent. In this case Magenta.

#### **InvX:1**

The object should be able to flip horizontally.

#### **InvY:0**

The object should NOT be able to flip vertically.

#### **InvKeysX:1**

When the object flips and its playable it should also invert the controls I horizontal. This can be denied later in the moves section. Like in Barbarian we base our moves based on which way the character I facing except for the walking left and right. This is overrided later in the walk left and right moves.

#### **InvKeysY:0**

Since we are not given the character to flip vertically we don't need to invert the controls either.

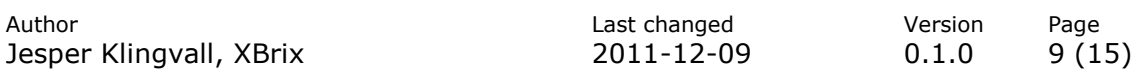

Copyright © 2011, XBrix

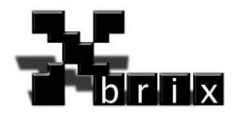

#### **InvMoveX:18**

Tells which move to be used when the object flips horizontal

#### **InvMoveY:**

Tells which move to be used when the object flips vertically.

#### **FacingOpponentX:1**

If set to one the object will flip horizontal when passing the opponent.

#### **FacingOpponentY:0**

Since this is a 2d fighting game we don't need to flip I Y Axis

#### **Mass:90**

The weight of the object

#### **Visible:1**

Should this object be visible. The Visibility in the level descriptor and this parameter should be 1 for it to be visible. This parameter can be altered during the game via a triggered event.

#### **Playable:1**

Tells if this object is a playable character either by the player or by a computer AI.

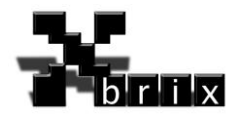

### <span id="page-10-0"></span>**5.2 Movements**

Movements or moves describe how the object should behave based on input from the player or by interaction from other objects movement.

#### <span id="page-10-1"></span>**5.2.1 Parameters**

ID, Baseframe, Topframe, SpeedX, SpeedY, InvFilter, TriggerType, AnimationType, HoldOnFrame, TriggerKey, TriggerKey2, TriggerKey3

- **ID** The identification number of the move
- **Baseframe** Animation starts from this frame

**Topframe** …and ends with this frame.

**SpeedX** This is the speed the object should have whilst performing this move.

#### **SpeedY** Same as above except that it is the vertical speed in pixels.

**InvFilter** If set to 1 it denies the inverted X controls when the object is flipped. If set to 2 it denies the inverted Y controls and set to 3 denies both X and Y inverted controls.

**TriggerType** Set to 0 means its not triggered by a key. 1 means triggered by a players input. If set to 2 it is triggered by another player objects move when collision have occurred. In that case TriggerKey defines which move.

**AnimationType** 0 means that when the current animation reaches the topframe it starts over from the bottom frame. 1 Cycles up to the frame entered in HoldOnFrame and when the key input from the user stops it continues to the TopFrame. 2 means it cycles through the frames one time and then stops.

**HoldOnFrame** Tells which frame the animation should stop before continue if the AnimationType parameter is set to 1.

**TriggerKey** The first key that has to be activated to get this move to occur.

**TriggerKey2** and **TriggerKey3** if set to something else than 0 these keys all have to be activated in order for the move to occur.

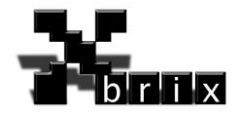

### <span id="page-11-0"></span>**5.2.2 Trigger keys**

This is the keymap for the moves. If two players are selected the platform automatically calculates the rest.

This routine will be changed in the future when I someone else figures out a better way to do it.

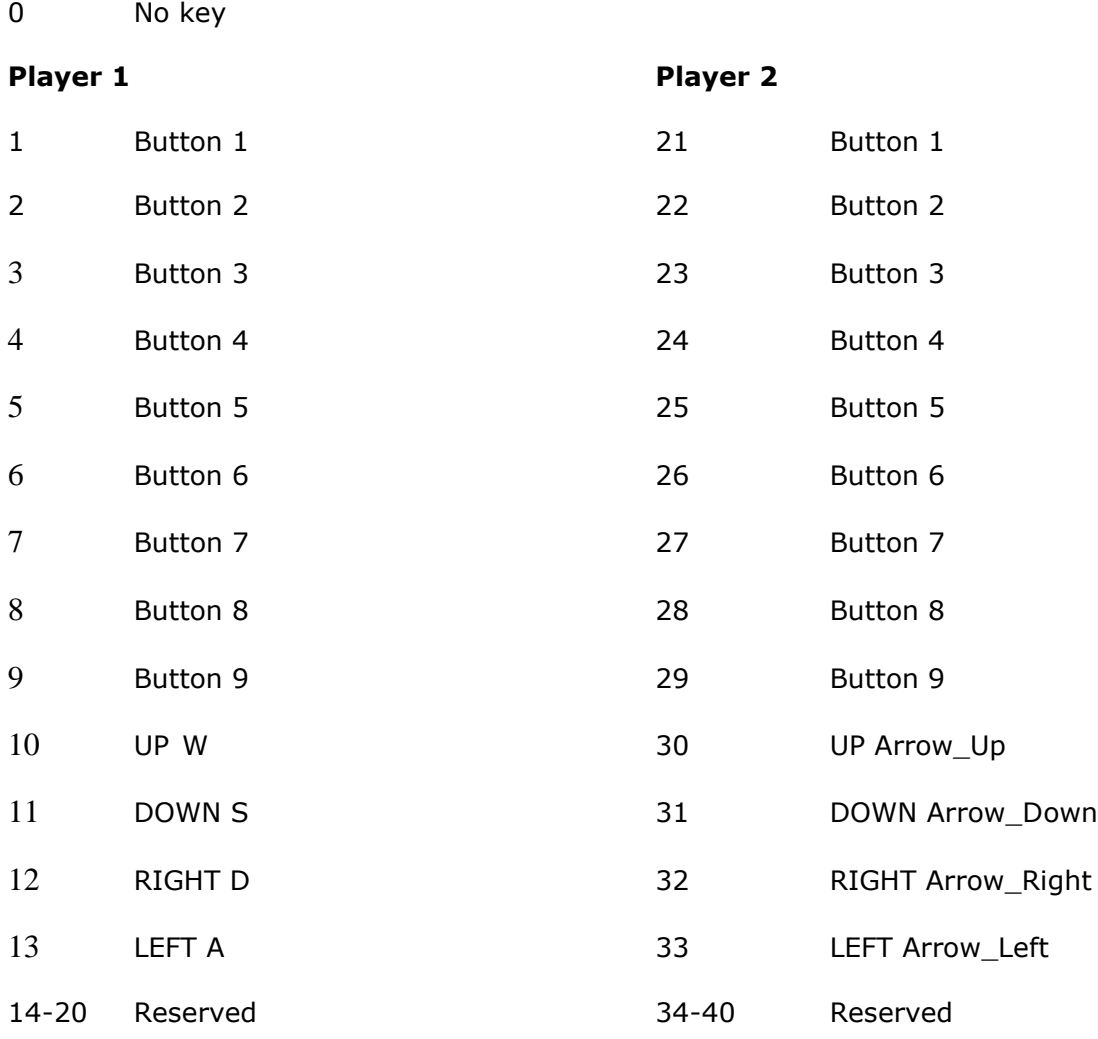

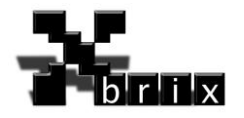

### <span id="page-12-0"></span>**5.2.3 Examples**

#Stand still

Move:0,62,73,0,0,0,1,0,0,0,0,0

# Kick

Move:1,36,38,0,0,0,1,1,37,12,11,1

# Fall backwards when getting kicked by opponent

Move:17,74,78,0,0,0,2,2,0,1,0,0

# Turn around with jump when players character have passed the opponent

Move:18,39,41,0,0,0,0,2,0,0,0,0

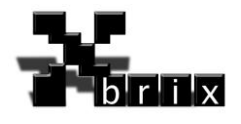

### <span id="page-13-0"></span>**5.3 Frames**

Frame is a description of an objects movement animation.

#### <span id="page-13-1"></span>**5.3.1 Parameters**

ID,Delay,CutX,CutY,CutW,CutH,ZeroX,ZeroY,LethalX,LethalY,Damage,HitX,HitY,HitW,HitH ,Shield

**ID** The number of the frame

**Delay** This tells how many game cycles should pass before the next frame

**CutX** and **CutY** The top left pixel on the source bitmap where this frame should be cut from.

**CutW** and **CutH** The width and height of the cutting area

**ZeroX** and **ZeroY** The zero point on this frames.

**LethalX** and **LethalY** When this point occurs within the opponents HitBox the opponent looses energy.

**Damage** The damage this frame inflicts on the opponent when in collision

**HitX** and **HitY** The top left coordinate of this objects hitbox

**HitW** and **HitH** Width and height of the hitbox

**Shield** If opponent hit this object, this value defines how well this object can withstand the hit.

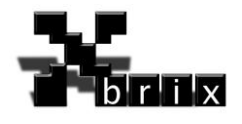

### <span id="page-14-0"></span>**5.3.2 Examples**

# Walk right

Frame: 0,7,8,9,55,62,30,61,0,0,0,0,0,0,0,0

Frame: 1,7,72,9,55,62,30,61,0,0,0,0,0,0,0,0

Frame: 2,7,136,9,55,62,30,61,0,0,0,0,0,0,0,0

Frame: 3,7,200,9,55,62,30,61,0,0,0,0,0,0,0,0